## 供应商报价停用**(FRM0239)**

说明:对己批核的供应商报价单进行反批核,反批核后可对报价单进行更改。

## 操作方法:

直接输入报价单编号(或点击报价单编号浏览键 - -> 打开供应商报价档案窗口(当前 窗口只显示已批核的报价单) -> 双击选择需要停用的报价单 )-> 点击"暂停使用"(停 用前可先点击"开始查询"浏览报价单详细资料) - > 确认停用点击"是"(取消点击"否"), 如下图:

1)开始查询:停用前可点击此功能键浏览报价单的细节资料(如物品、币种、价格等)。

2) 暂停使用:停用当前所输报价单。停用后,报价单档案浏览窗口批核状态栏显示"N"。

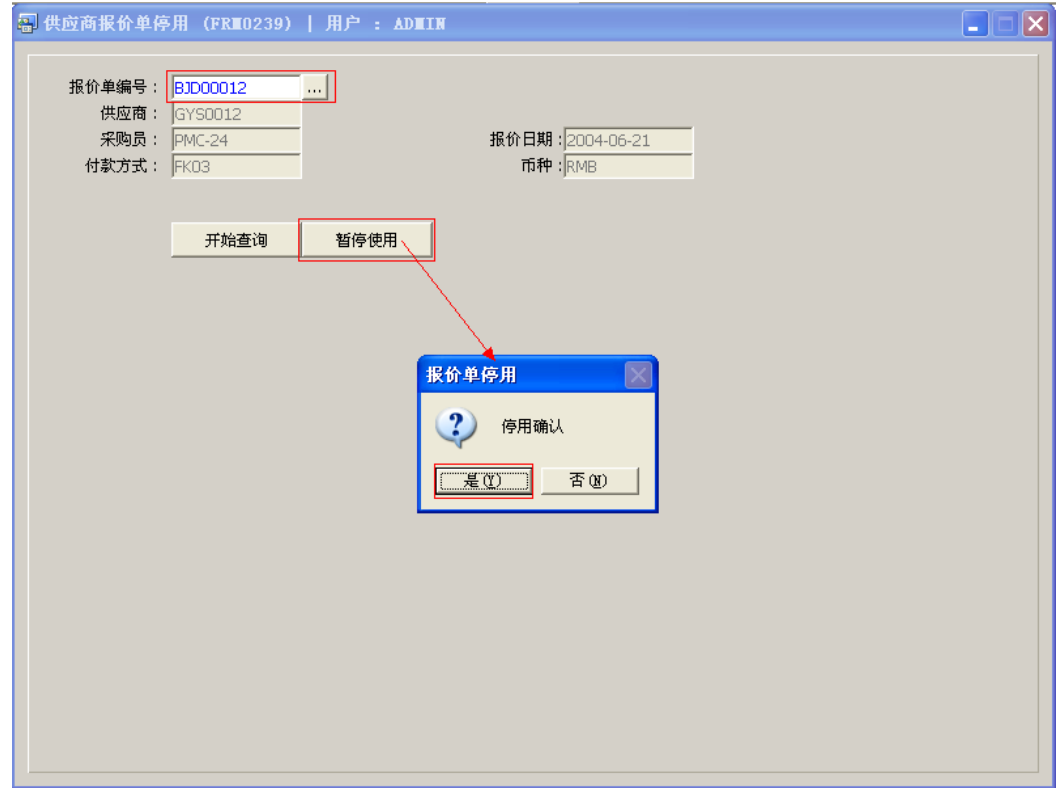

## 注意事项:

- 栏位右边显示浏览功能键" 出 "的项目,均可点击它打开浏览窗口作选择性的输入。
- 已停用的报价单,作出更改后,需要重新批核才能应用。